**Смирнов М.В. МКО ООШ п. Климковка Белохолуницкого района Кировской области**

# **ГРАФИКА ЯЗЫКА ПАСКАЛЬ**

#### **Содержание**

- 1. Задание графического режима.
- 2. Прорисовка графических примитивов:
	- ❑ точки, линии;
	- ❑ прямоугольника;
	- ❑ окружность, эллипс;
	- ❑ параллелепипеда.
- 3. Установка цвета фона и цвета рисунка.
- 4. Заливка замкнутых областей.
- 5. Примеры.

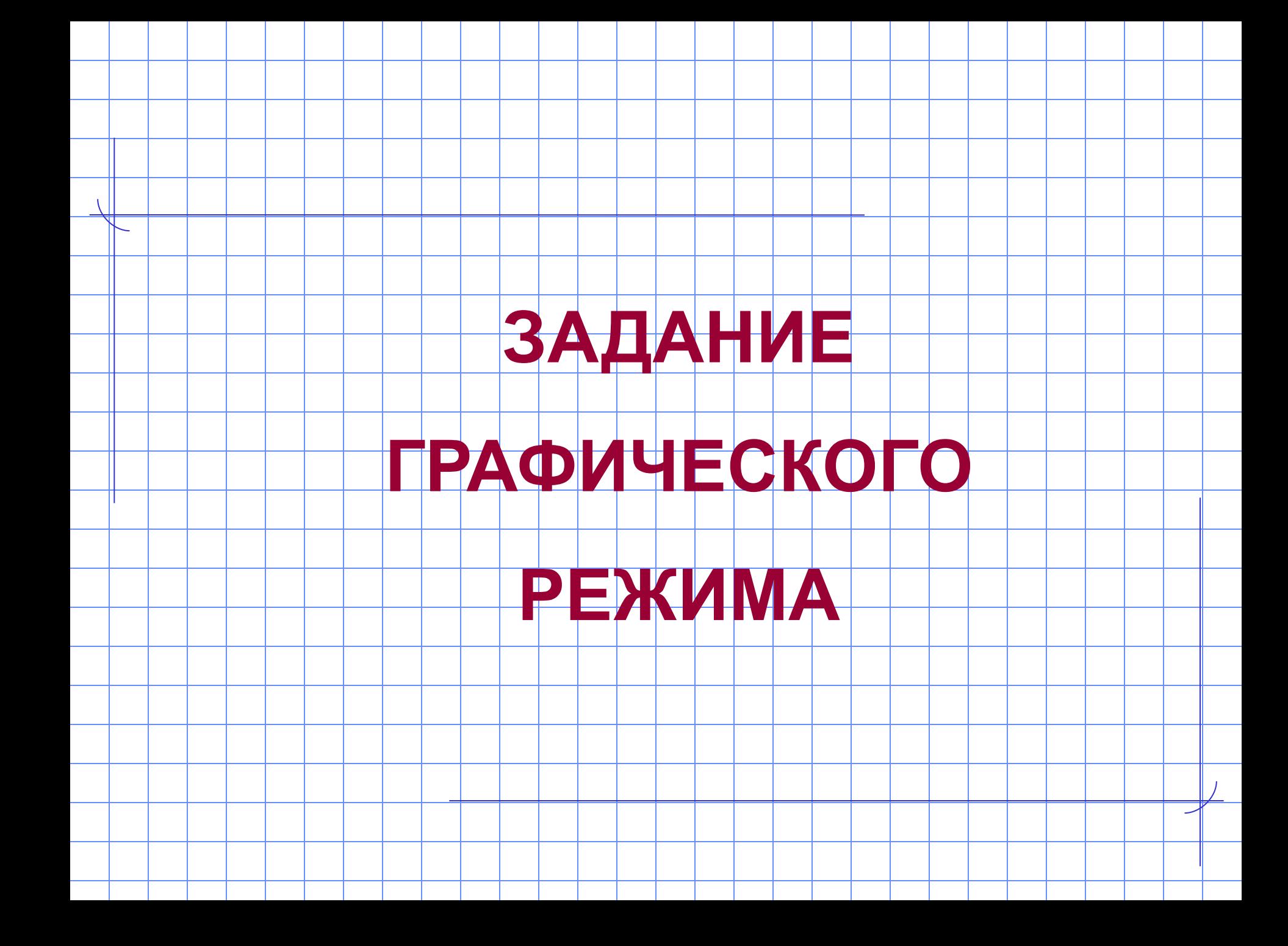

#### **Структура**

### **«графической» программы**

- **Program** Имя\_Программы;
	- **uses Crt, Graph**;
- **Var driver, mode**: integer; **BEGIN**
	- **driver := detect; {задание графического}**
	- **InitGraph (driver, mode,''); {режима}**
		- *Тело «графической» программы;*
	- **readkey;** {задержка изображения на мониторе}
	- **closegraph**; {закрытие графического режима}
- **END.**

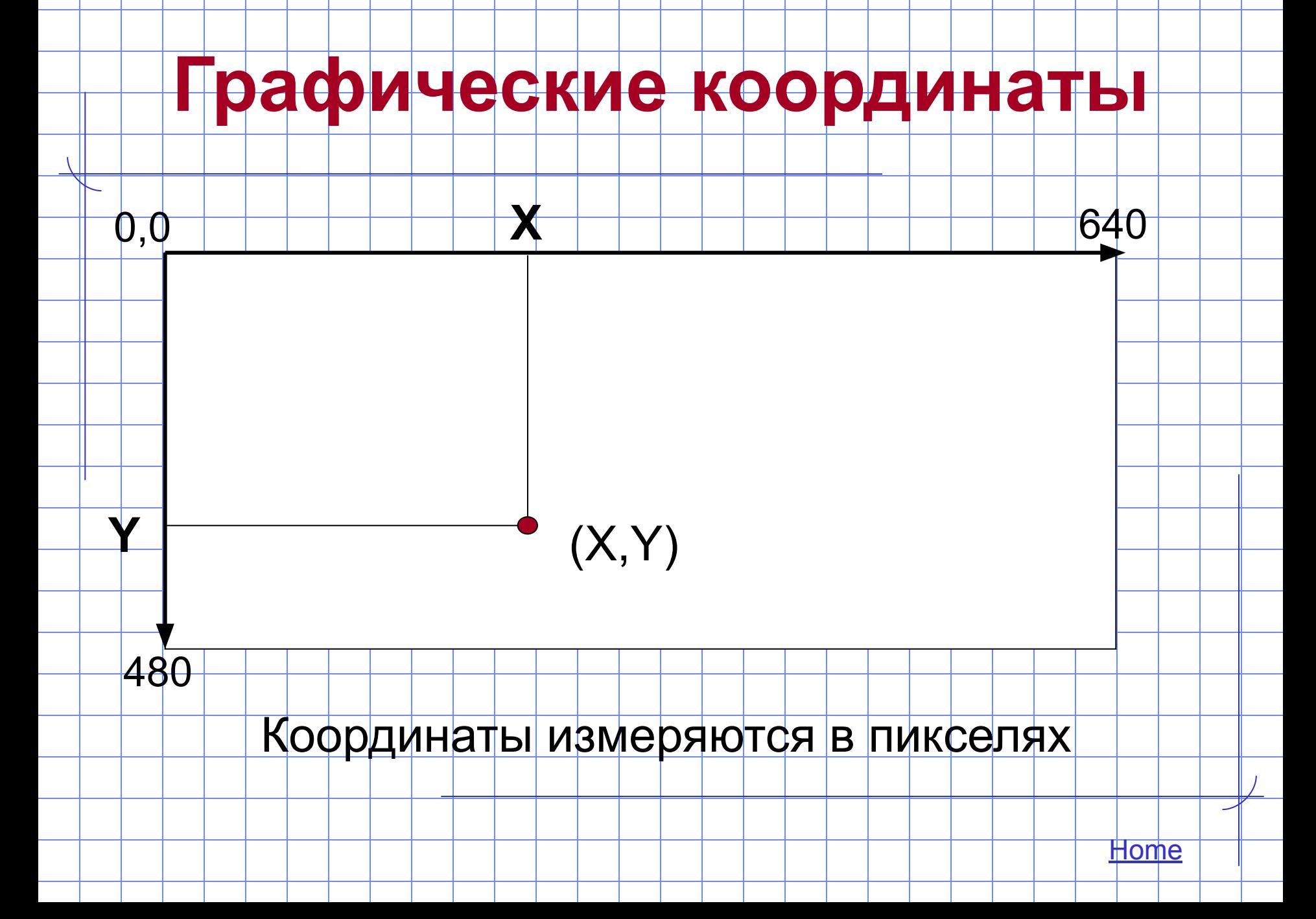

### **ГРАФИЧЕСКИЕ**

# **ПРИМИТИВЫ**

**точка, линия**

**Процедура прорисовки точки**

#### **PutPixel (x, y, Color)**

x, y – координаты точки; Color – цвет точки.

Пример **PutPixel** (100, 40, 2)

Рисует точку с координатами

 $x=100, y=40$  зеленым цветом

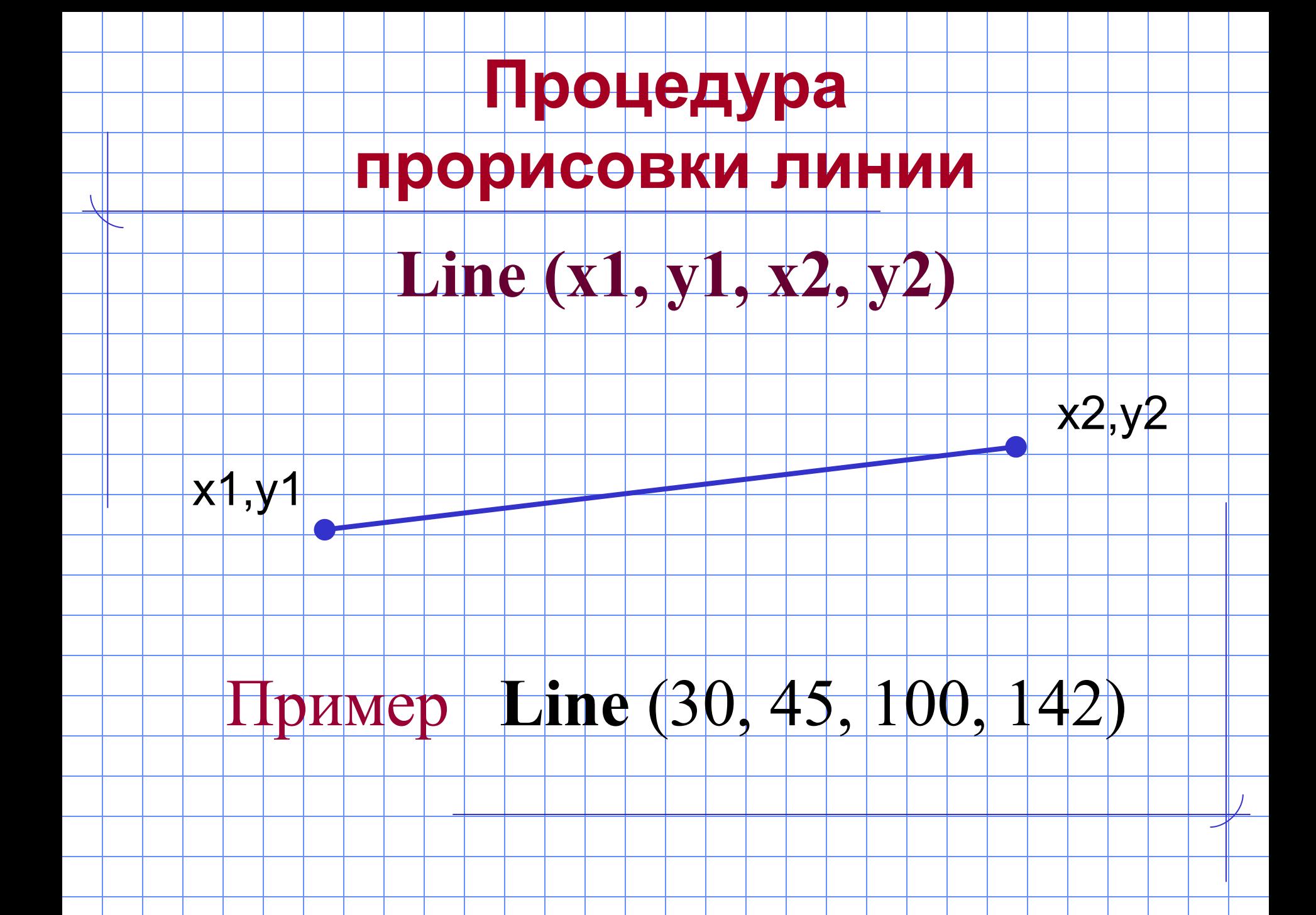

#### **Процедура прорисовки линии**

#### **LineTo (x, y)** –рисует линию от текущей

точки A до точки с координатами x, y

A

Пример Line (10, 10, 50, 60); {A (50,60)}<br>Line To (130, 145) {x=130, y=145} LineTo (130, 145) x, y

#### **Стили линии**

#### **SetLineStyle (Style, 0, Wid)**

#### **Style – устанавливает тип линии**

#### **Wid – устанавливает толщину линии**

#### **Пример SetLineStyle (**2, 0, 1**)**

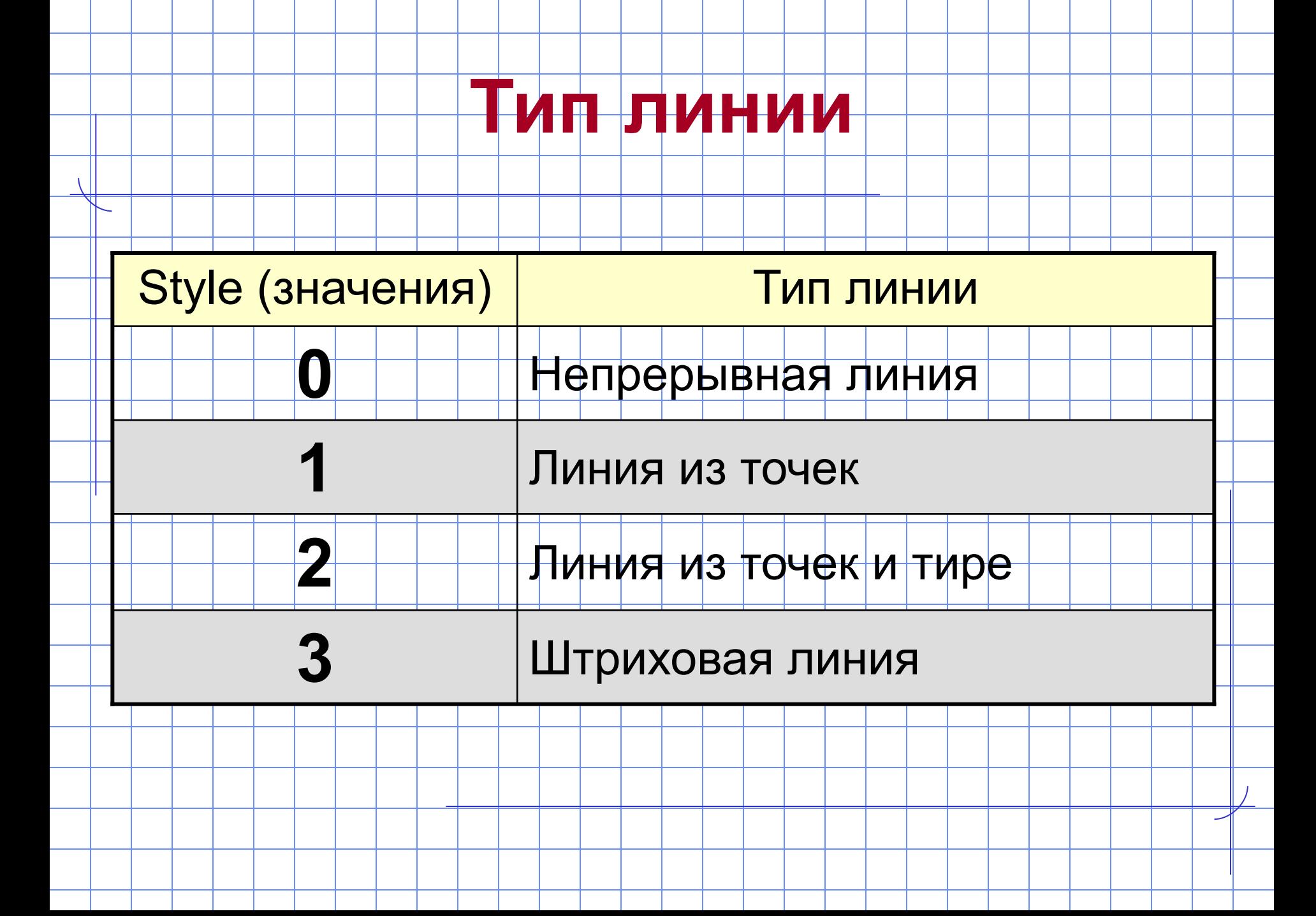

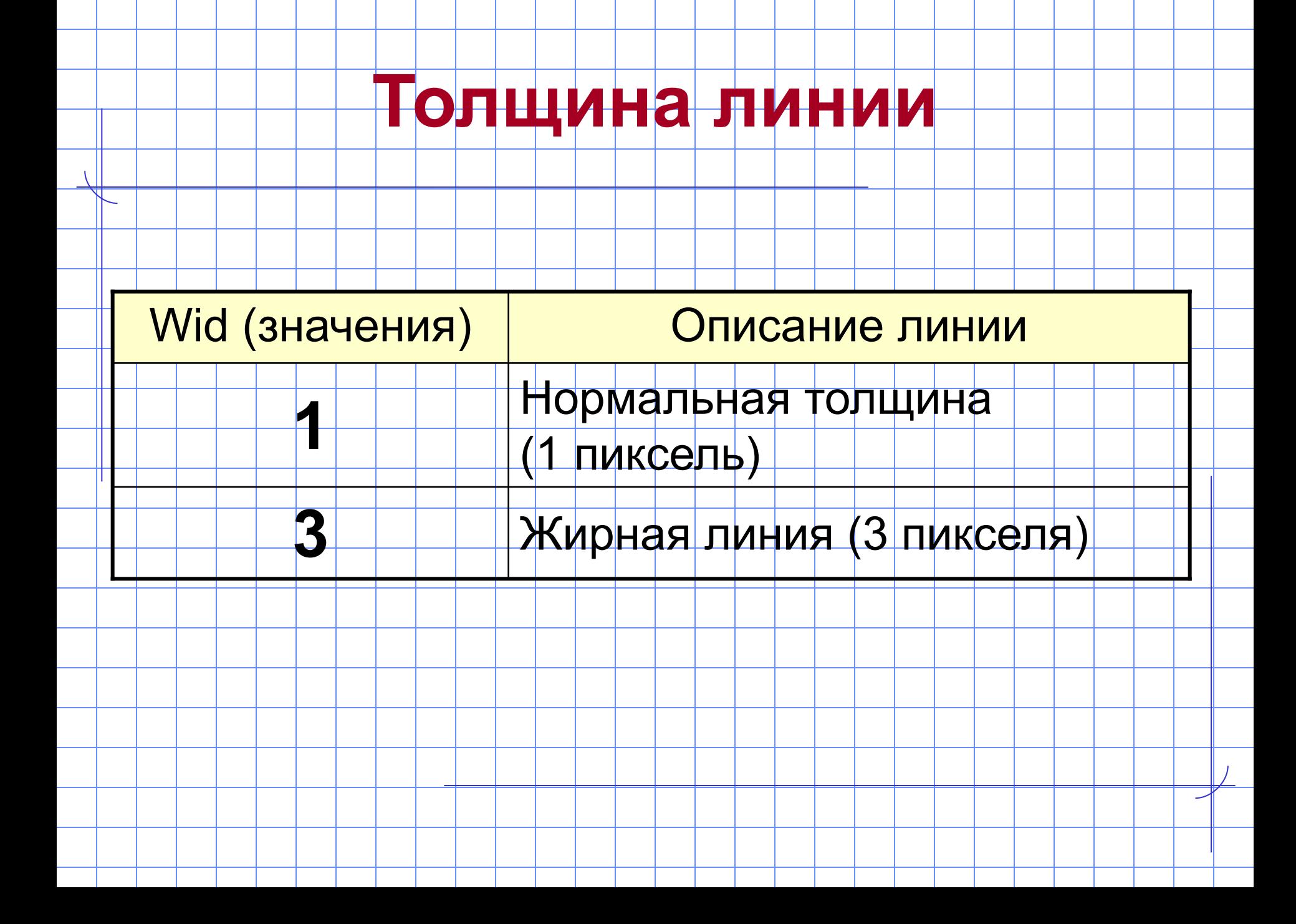

#### **Стили линии**

#### **Пример** SetLineStyle  $(3, 0, 1);$ Line (20, 30, 130, 30);

Рисует штриховую (3) горизонтальную

линию толщиной 1 пиксель

**Home** 

# ГРАФИЧЕСКИЕ

### **ПРИМИТИВЫ**

**прямоугольник**

#### **Процедура прорисовки прямоугольника**

#### **Rectangle (x1, y1, x2, y2)**

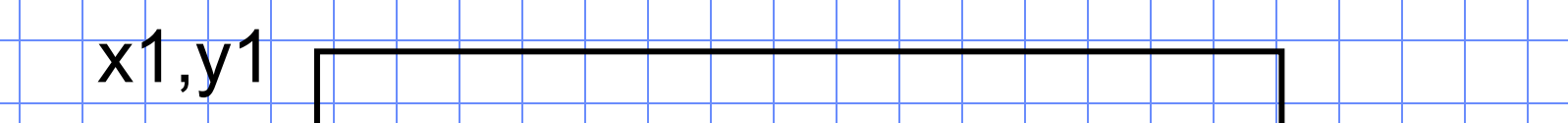

## Пример rectangle (30, 45, 100, 142)

**Home** 

x2,y2

# **ГРАФИЧЕСКИЕ**

# **ПРИМИТИВЫ**

**окружность, дуга окружности,**

**эллипс, дуга эллипса**

## **Процедура прорисовки окружности**

#### **Circle (x, y, R)**

x, y – координаты центра окружности

R – радиус окружности

 $X, Y$ 

Пример

# Circle (30, 45,100)

**Процедура прорисовки дуги окружности**

#### **Arc (x, y, BegA, EndA, R)**

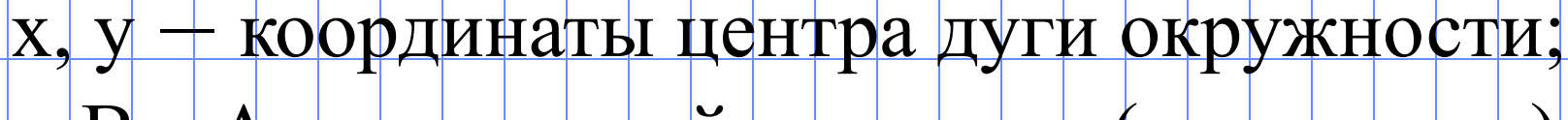

BegA – начальный угол дуги (**в градусах**);

EndA – конечный угол дуги (**в градусах**)

R – радиус окружности

x, y R EndA

BegA

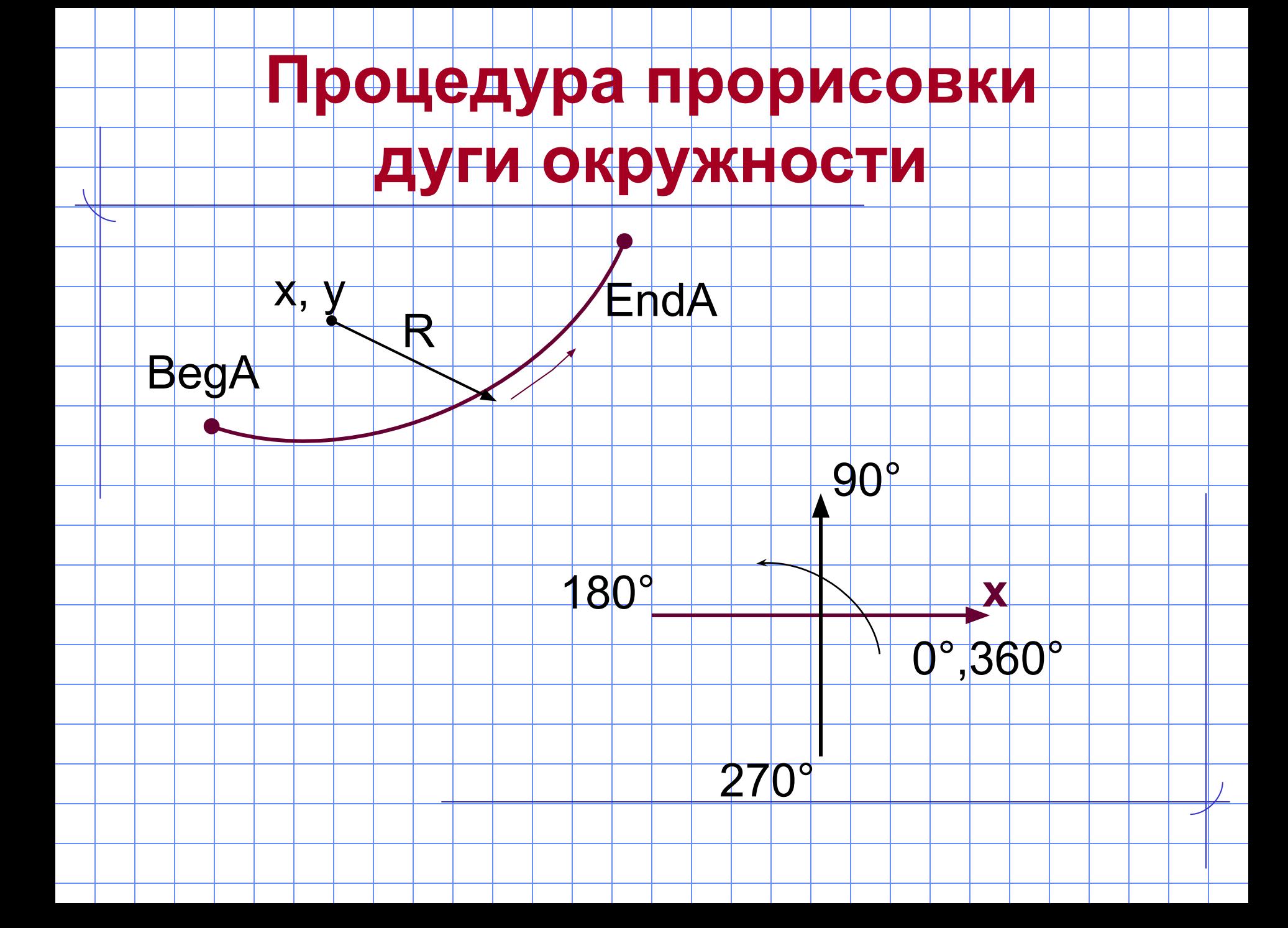

#### **Процедура прорисовки эллипса**

## **Ellipse (x, y, 0, 360, Rx, Ry)**

Rх

Ry

 $x, y$ 

x, y – координаты центра эллипса;

Rх – горизонтальный радиус эллипса

Ry - вертикальный радиус эллипса

#### **Процедура прорисовки дуги эллипса**

**Ellipse (x, y, BegA, EndA, Rx, Ry)**

x, y – координаты центра дуги эллипса; BegA – начальный угол дуги **(в градусах**); EndA – конечный угол дуги (**в градусах**) Rх – горизонтальный радиус

Ry - вертикальный радиус

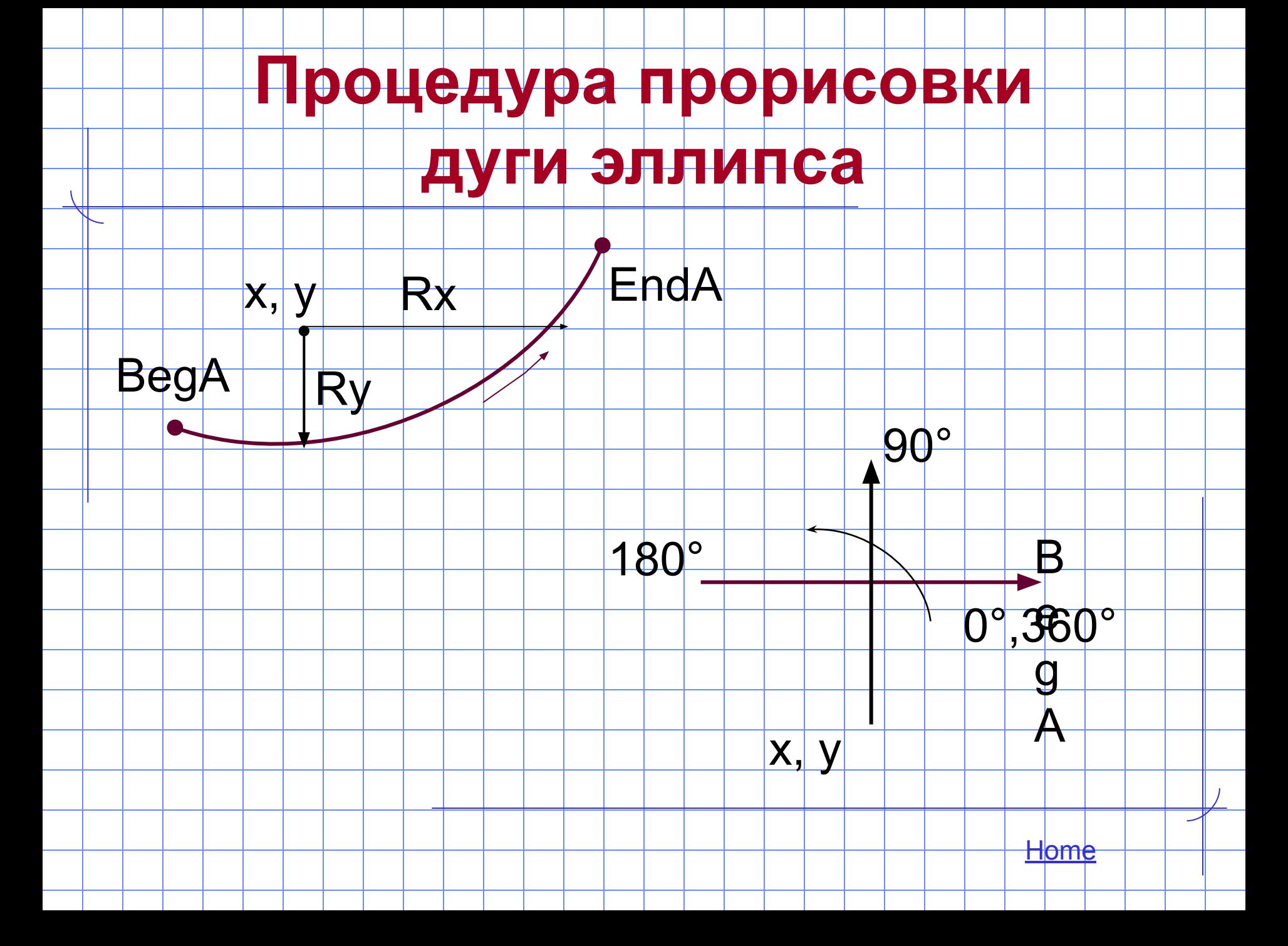

# **ГРАФИЧЕСКИЕ**

# **ПРИМИТИВЫ**

**параллелепипед**

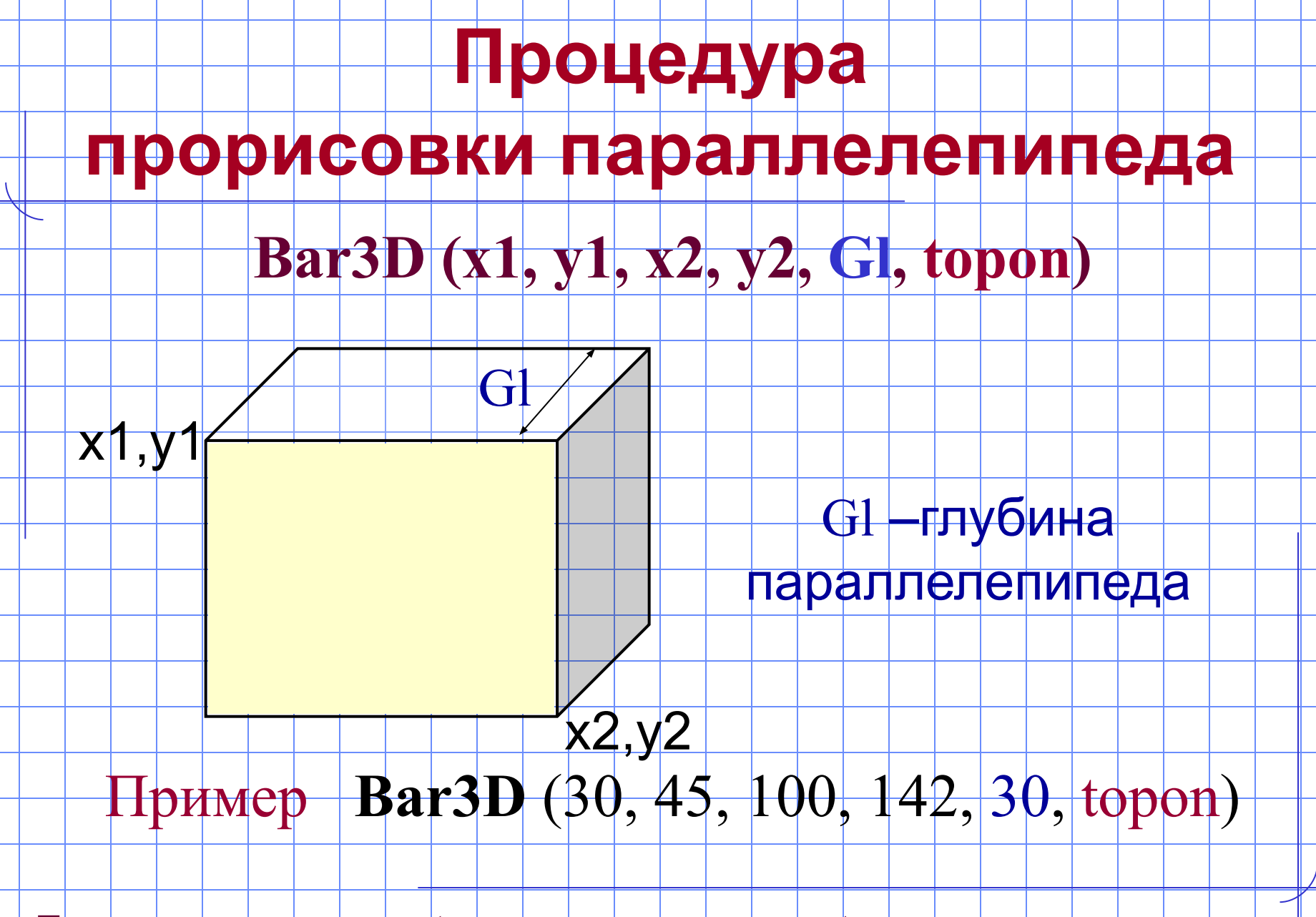

Примечание: вместо <topon> можно писать <true>

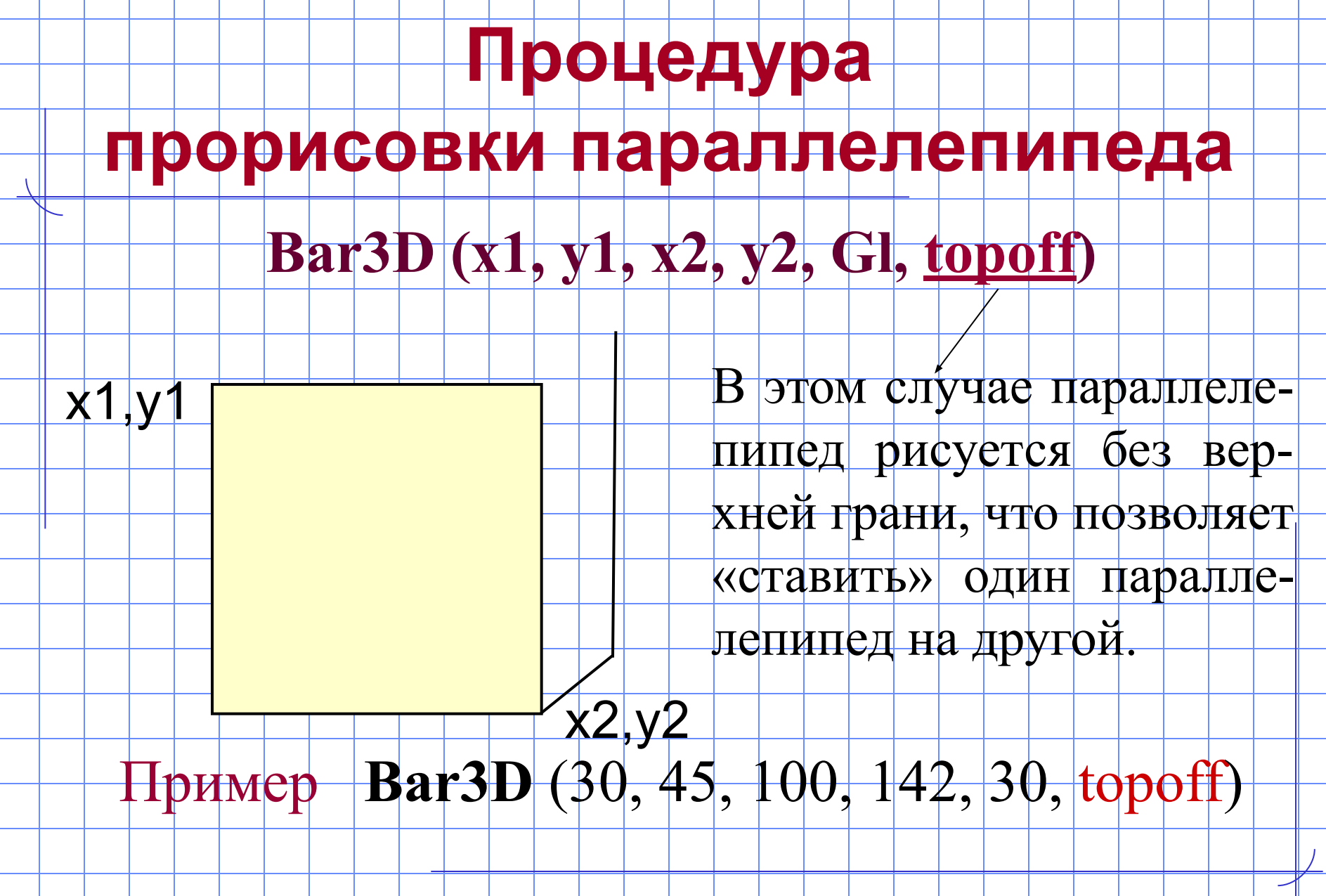

Примечание: вместо <topoff> можно писать <false> Home

### **УСТАНОВКА ЦВЕТА ФОНА**

#### **И ЦВЕТА РИСУНКА**

#### **Установка цвета рисунка**

Цвет графических примитивов задается

с помощью процедуры

#### **SetColor (Cod)**

Cod – код цвета в языке Паскаль

В языке Паскаль можно использовать

16 различных цветов

#### **Установка цвета фона (экрана)**

#### Цвет фона (экрана) задается

с помощью процедуры

#### **SetBkColor (Cod)**

Cod – код цвета в языке Паскаль

Пример SetBkColor(2) – после выполнения этой процедуры фон (экран ) станет зеленым

#### **Очистка экрана**

- **ClearDevice** перемещает графический указатель в точку с координа-тами (0,0), очищает экран, используя цвет фона, установленный НАНПроцеду-рой SetBkpwlep.
	- SetBkColor(2); {установка «чистого» экрана}
		- ClearDevice; {зеленого цвета}

## **Цвета языка Паскаль**

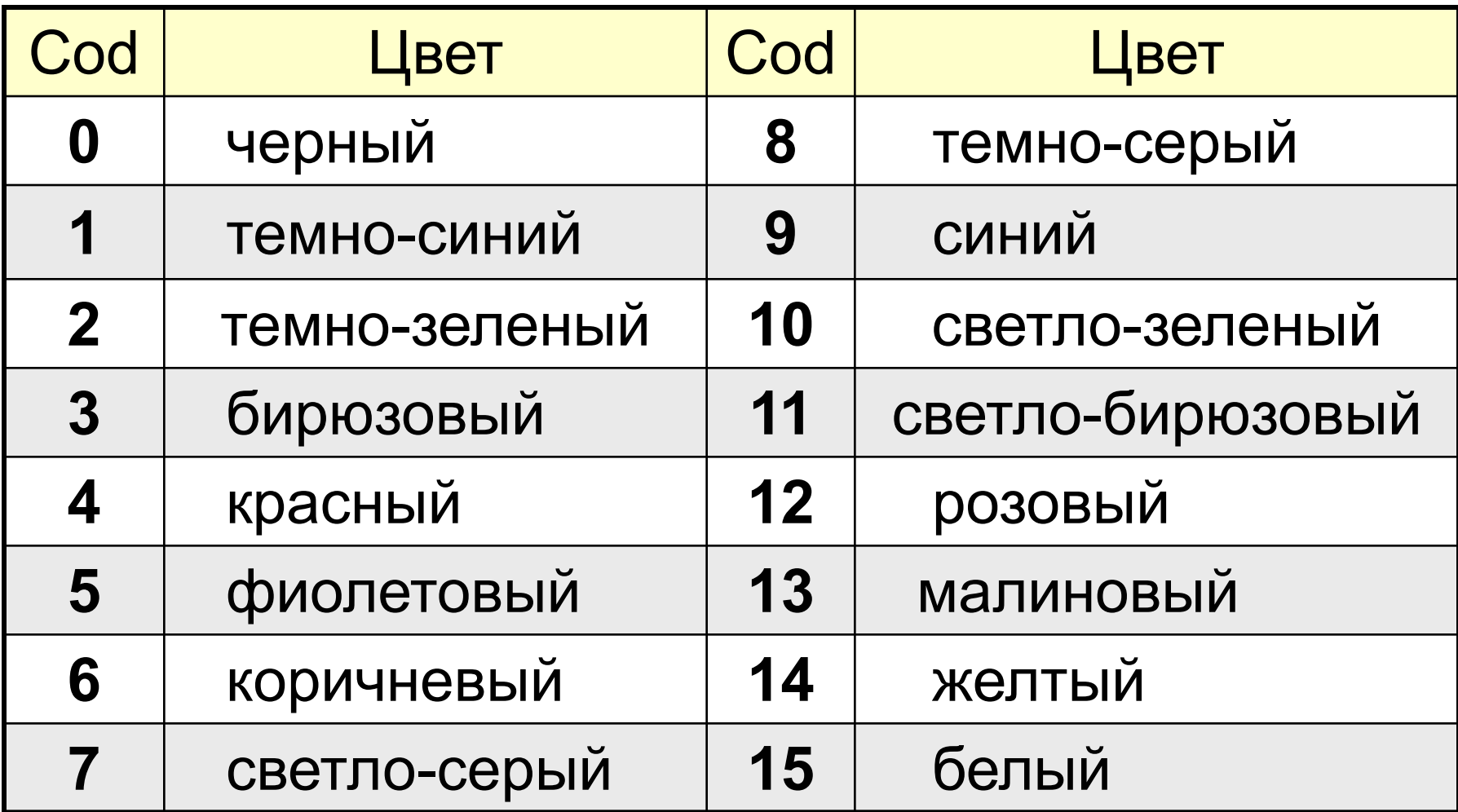

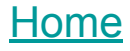

# **ЗАЛИВКА**

# **ЗАМКНУТЫХ ОБЛАСТЕЙ**

#### **Процедура определения типа заливки областей**

#### **SetFillStyle (Fill, Color)**

Fill – устанавливает тип заливки

Color – устанавливает цвет заливки

#### Пример **SetFillStyle** (3, 4)

# **Типы заливки областей**

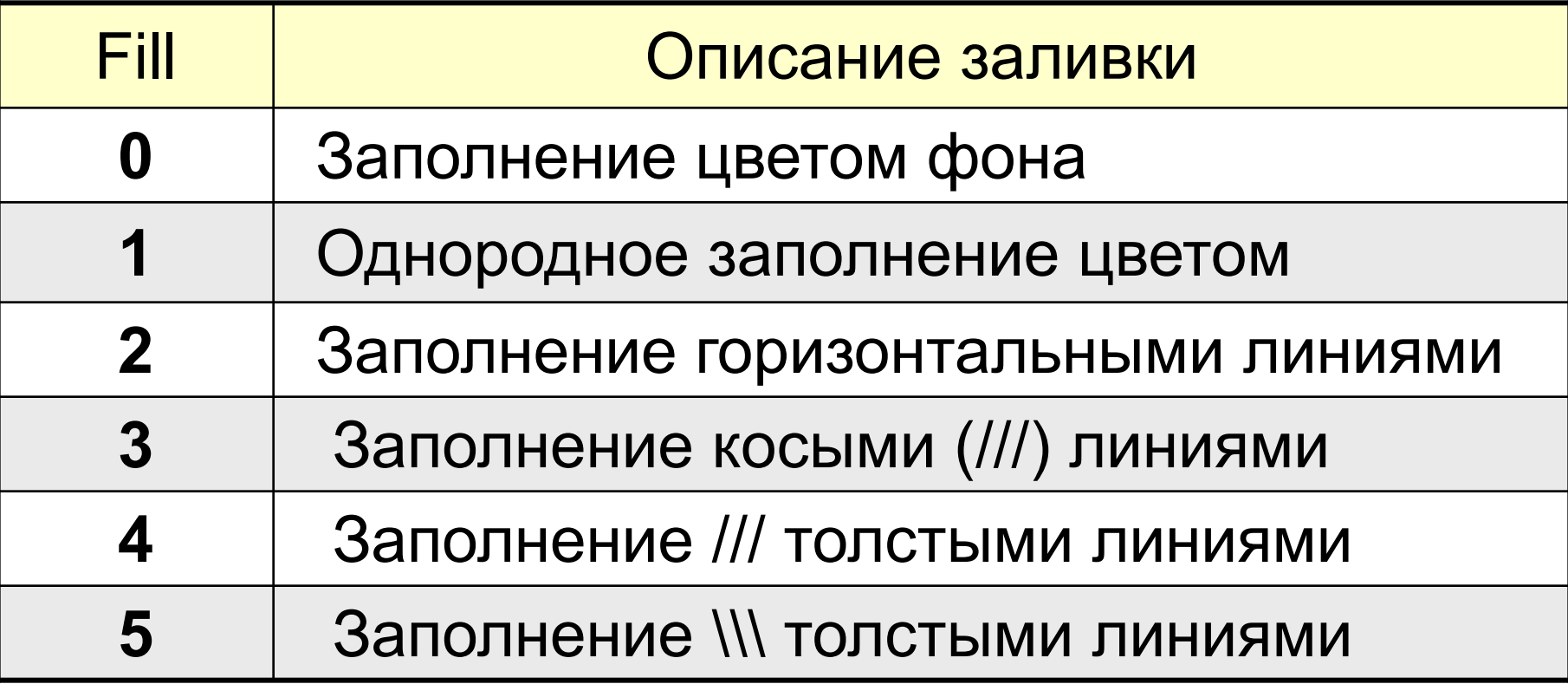

# **Типы заливки областей**

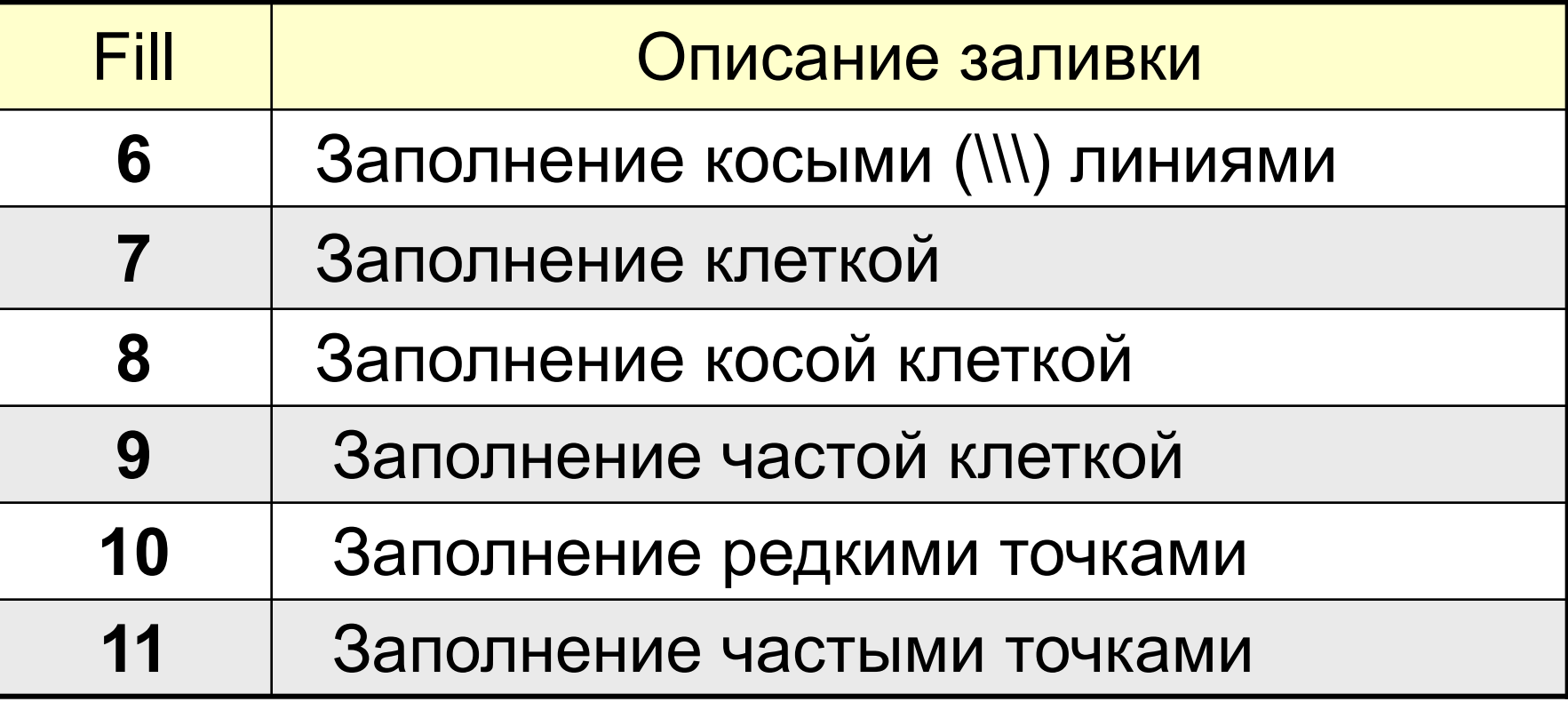

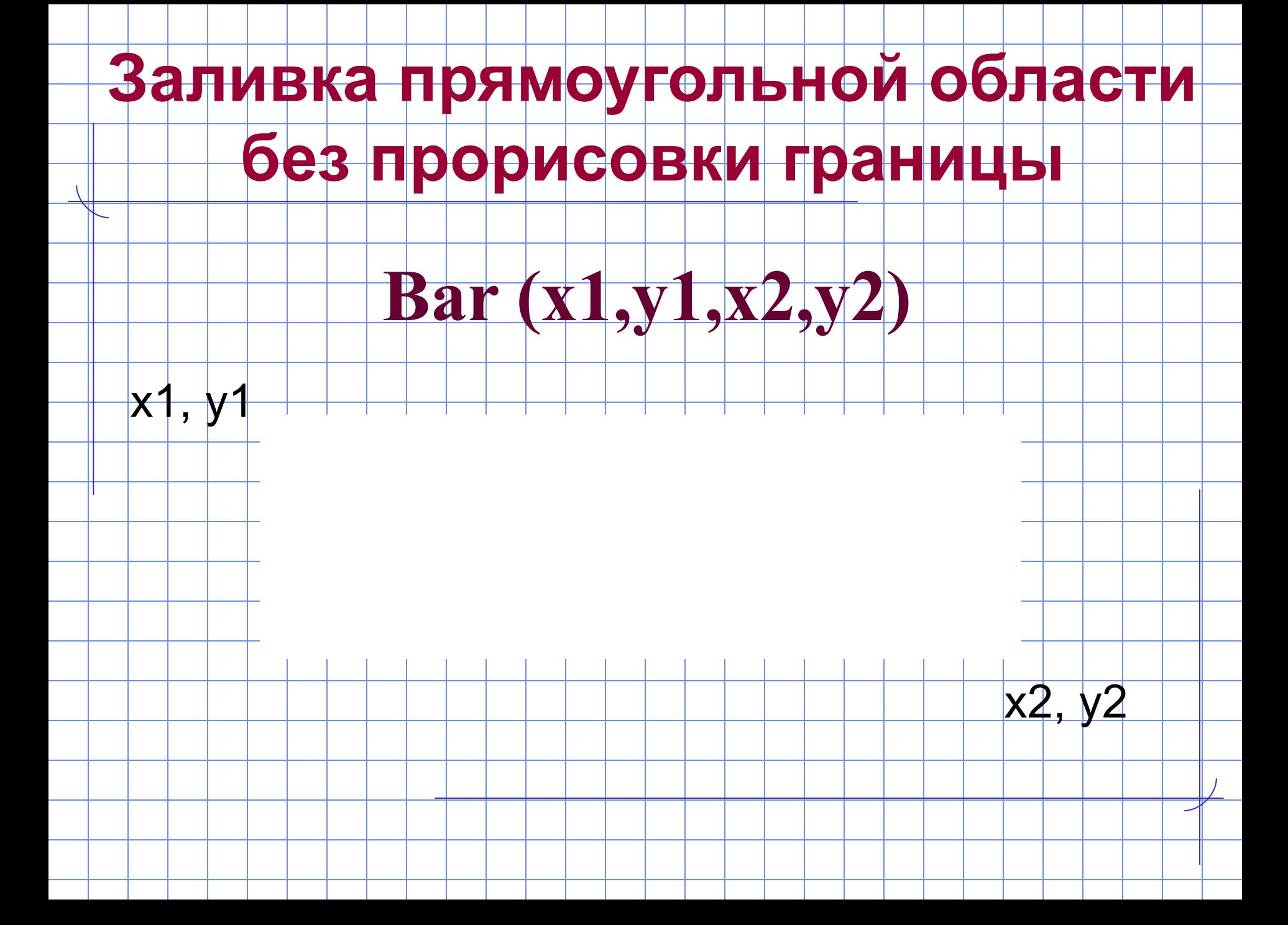

# **Заливка прямоугольной области с прорисовкой границы**

# **Bar3D (x1, y1, x2, y2, 0, topon)**

# **Bar3D (x1, y1, x2, y2, 0, topoff)**

x2, y2

x1, y1

#### **Заливка эллипса**

#### **FillEllipse (x, y, Rx, Ry)**

Rх

 $x, y, Ry$ 

x, y – координаты центра эллипса; Rx – горизонтальный радиус эллипса Ry - вертикальный радиус эллипса

#### **Заливка произвольной области**

#### **FloodFill (x, y, Border)**

x, y - координаты точки внутри заливаемой замкнутой области

Border – цвет границы заливаемой области

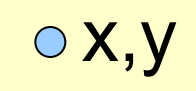

Home

#### **ПРИМЕРЫ**

# **«ГРАФИЧЕСКИХ»**

# **ПРОГРАММ**

# **Прорисовка линии**

```
Program Graf_1;
  uses Crt, Graph;
Var driver, mode: integer;
BEGIN
  driver := detect;
  InitGraph (driver, mode,'');
    SetLineStyle (3, 0, 1);
      SetColor (2);
      Line (20, 30, 130, 30);
 readkey; {задержка изображения на мониторе}
 closegraph; {закрытие графического режима}
END.
```
Рисует штриховую (3) горизонтальную линию толщиной 1 пиксель, темно-зеленого цвета

#### **Прорисовка параллелепипеда**

**Program Graf\_2; uses Crt, Graph; Var Drive, Mode: integer; BEGIN**

**Drive := detect;**

**InitGraph (drive, mode, '');**

 **SetFillStyle (1, 4); {установка типа и цвета заливки} Bar3d (100, 100, 200, 200, 20, topon); {прорисовка пар-педа} FloodFill (120, 95, 15); {заливка верхней грани} SetFillStyle (1, 2); FloodFill (205, 110, 15); {заливка боковой грани} readKey;**

**closegraph;**

**END.** 

# **Прорисовка окружности**

**Program Graf\_3; uses Crt, Graph; Var Drive, Mode: integer; BEGIN Drive := detect; InitGraph (drive, mode, ''); SetFillStyle (2, 6); {установка типа и цвета заливки} Circle (140, 140, 70); {прорисовка окружности} FloodFill (140, 140, 15); {заливка окружности} readKey; closegraph; END.**

# **Прорисовка цилиндра**

**Program Graf\_4; uses Crt, Graph; Var Drive, Mode: integer; BEGIN Drive := detect; InitGraph (drive, mode, ''); Ellipse (400, 200, 0, 360, 60, 20); {верхнее основание} Line (340, 200, 340, 300); Line (460, 200, 460, 300); Ellipse (400, 300, 180, 360, 60, 20); {нижнее основание } readKey; closegraph; END.** Home